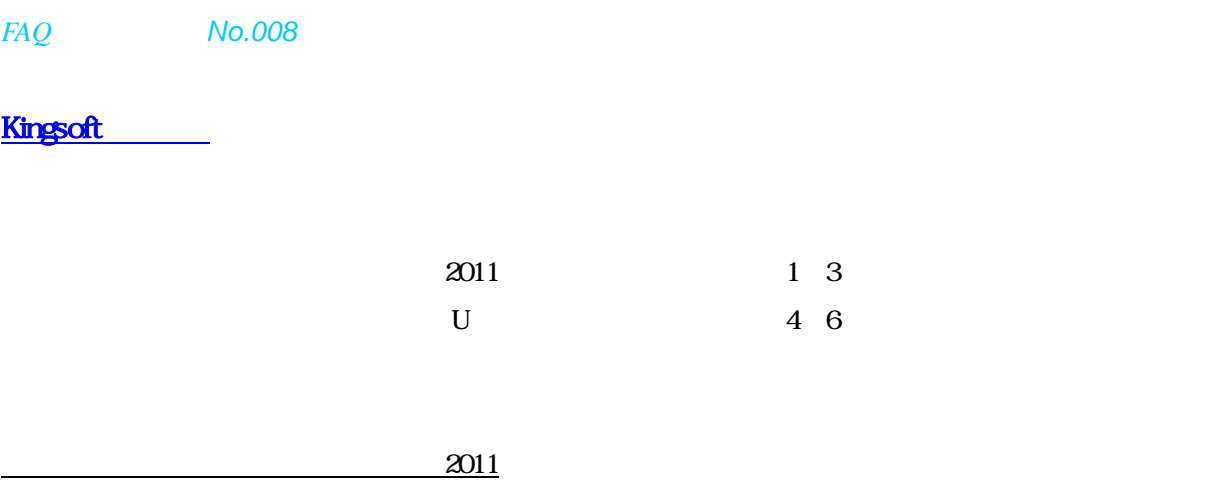

グラムファイルが隔離される場合があります。実行ファイルが隔離されると、「問題が発生したため…」のメッセー

Kingsoft Antivirus

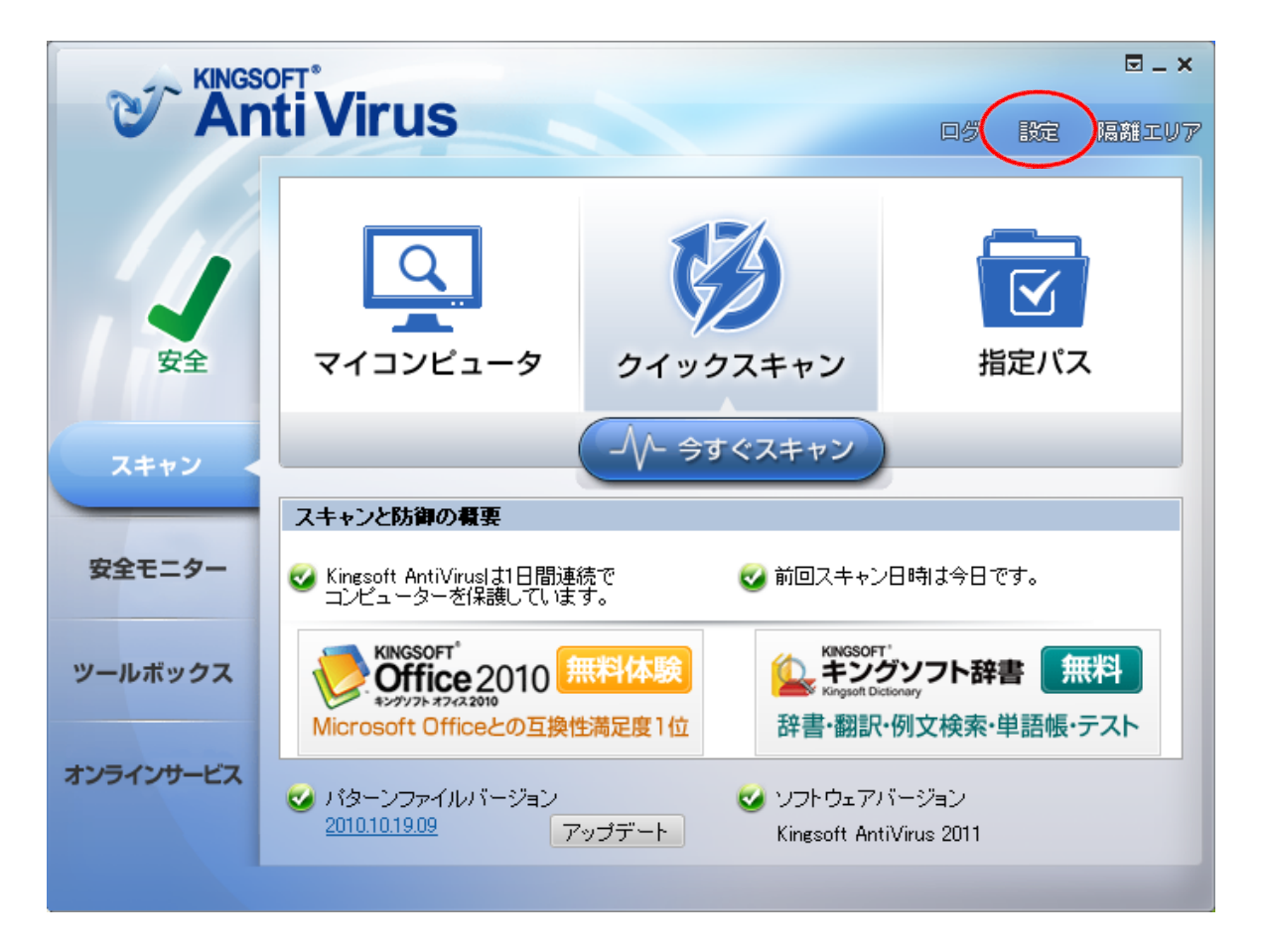

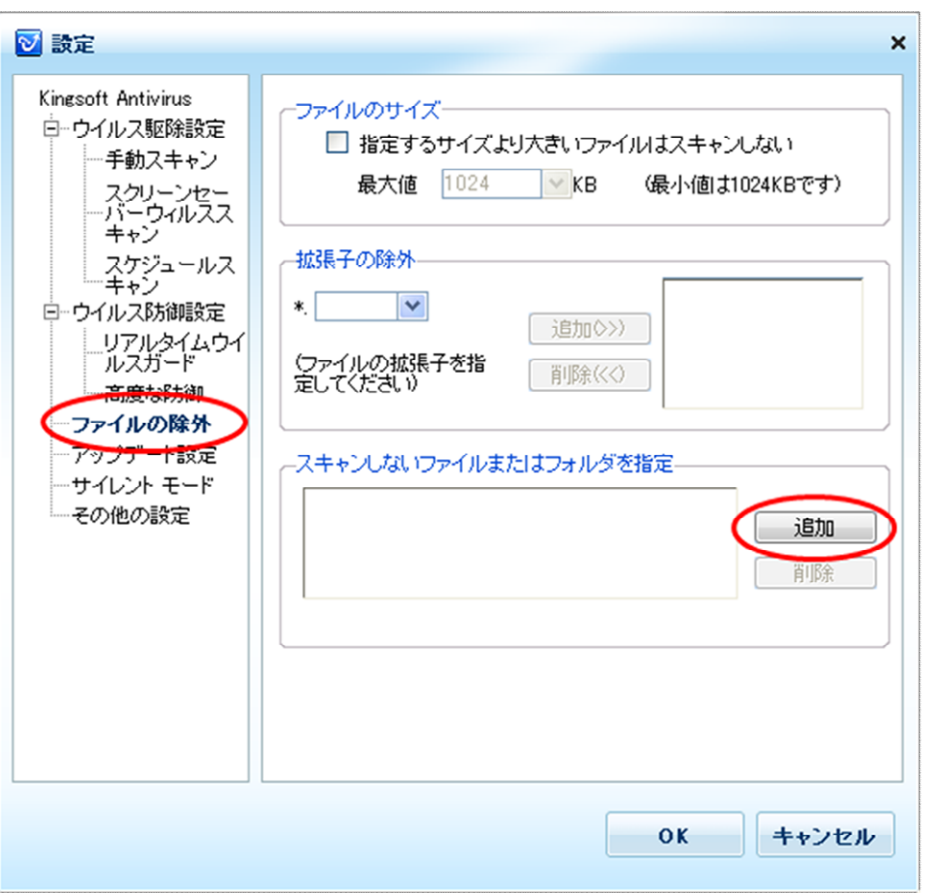

X¥FCAPP)を指定します(X:はプログラムの

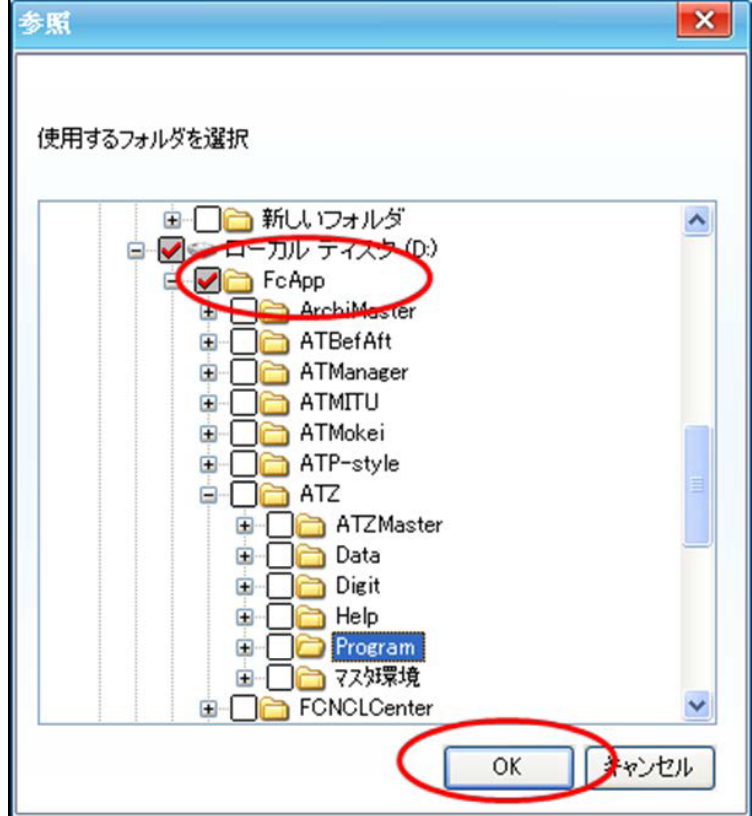

 $\overline{\text{OK}}$ ◎ 設定  $\boldsymbol{\mathsf{x}}$ Kingsoft Antivirus ファイルのサイズー 白…ウイルス駆除設定 □ 指定するサイズより大きいファイルはスキャンしない 一手動スキャン 最大値 1024 VKB (最小値は1024KBです) スクリーンセー<br>・バーウィルスス<br>キャン スケジュールス<br>- キャン 拡張子の除外 白…ウイルス防御設定 追加◇>) リアルタイムウイ<br>『ルスガード (ファイルの拡張子を指<br>定してください) 削除(<<) └─高度な防御 ーファイルの除外 ーアップデート設定 スキャンしないファイルまたはフォルダを指定 ーサイレント モード D:¥FcApp¥ - その他の設定 追加 削除

 $\mathbf{0}$  K

キャンセル

U Service Pack1

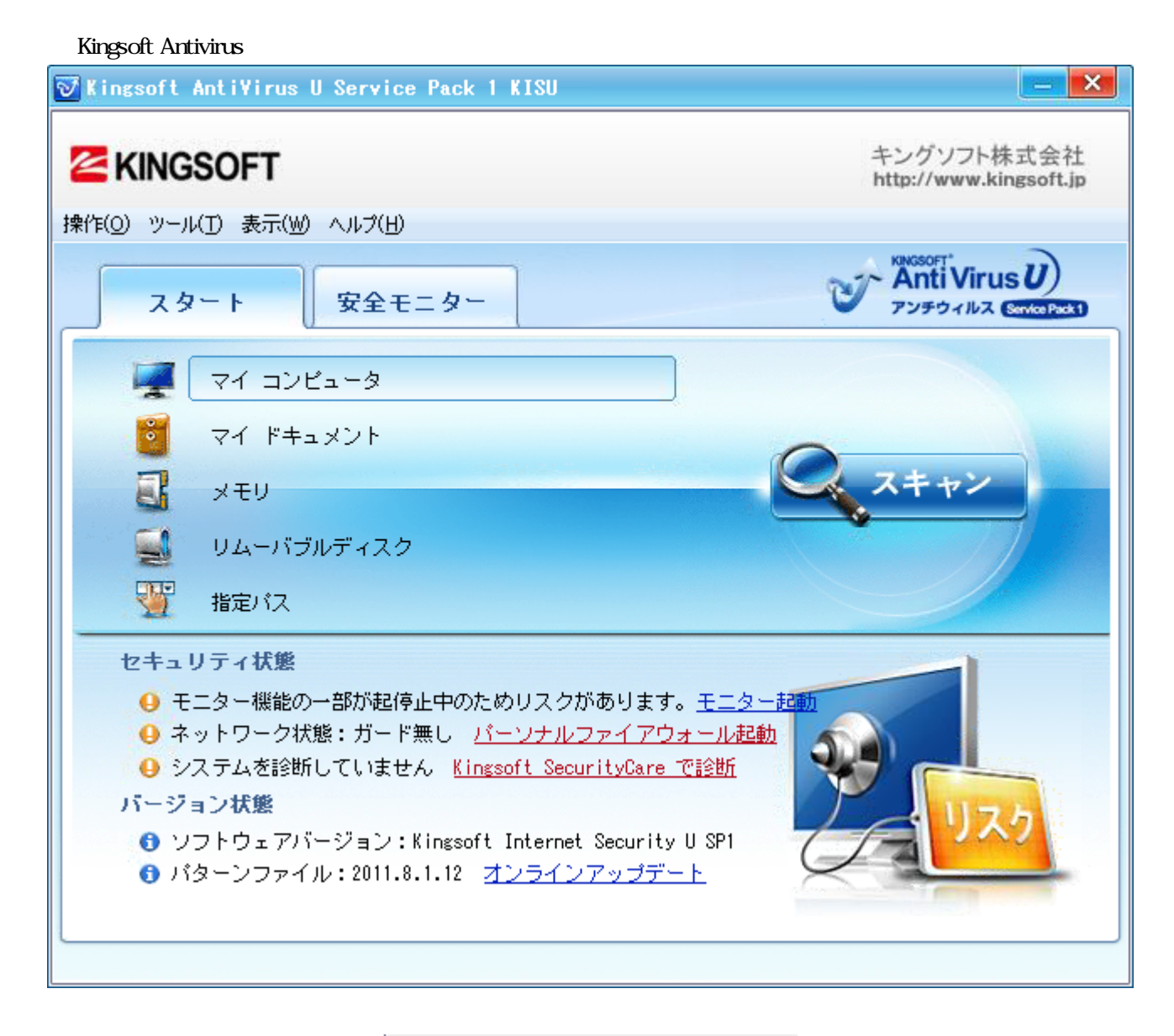

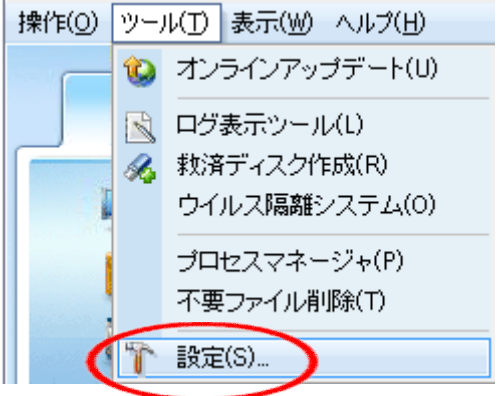

4

 $\overline{ON}$ 

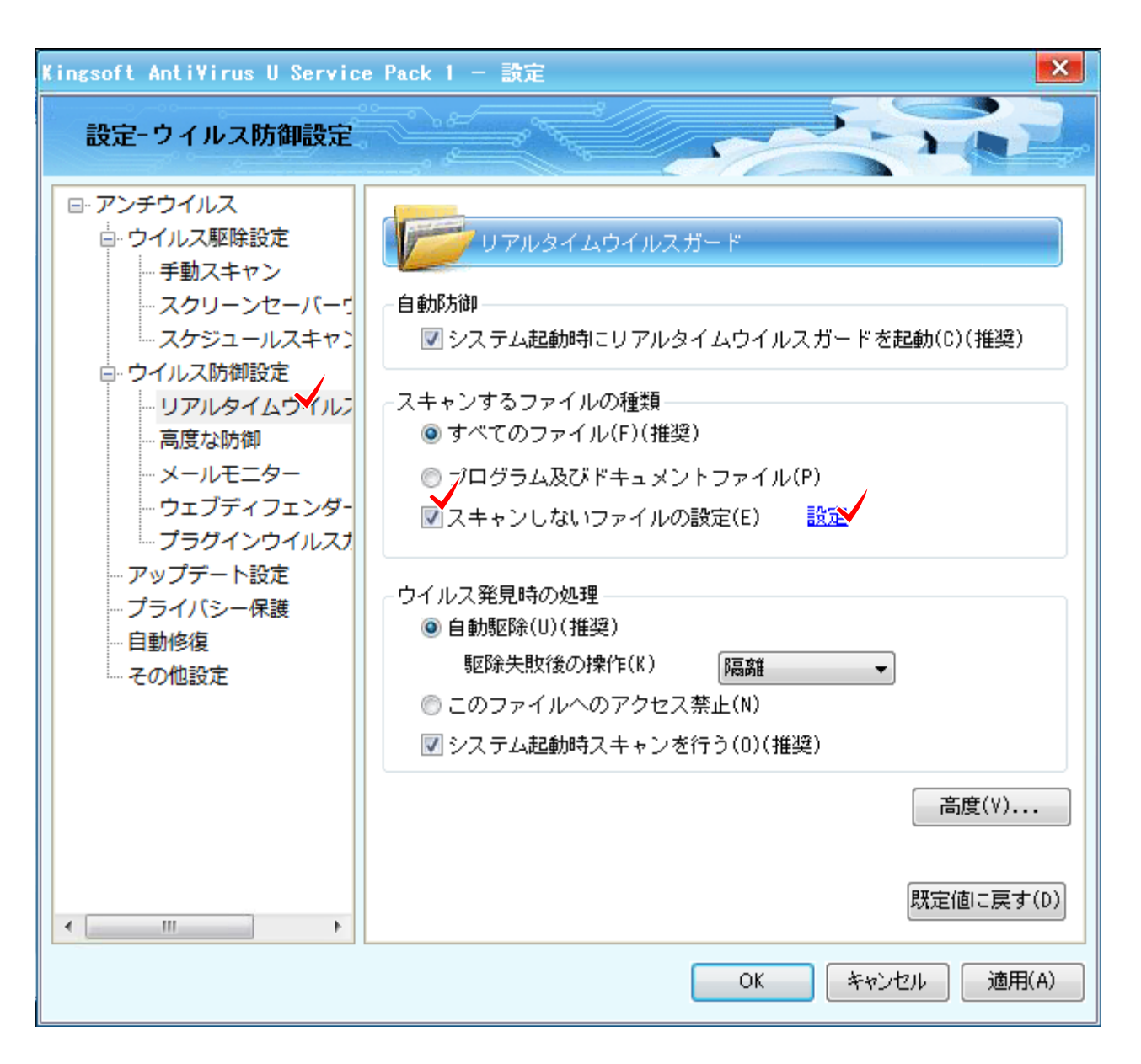

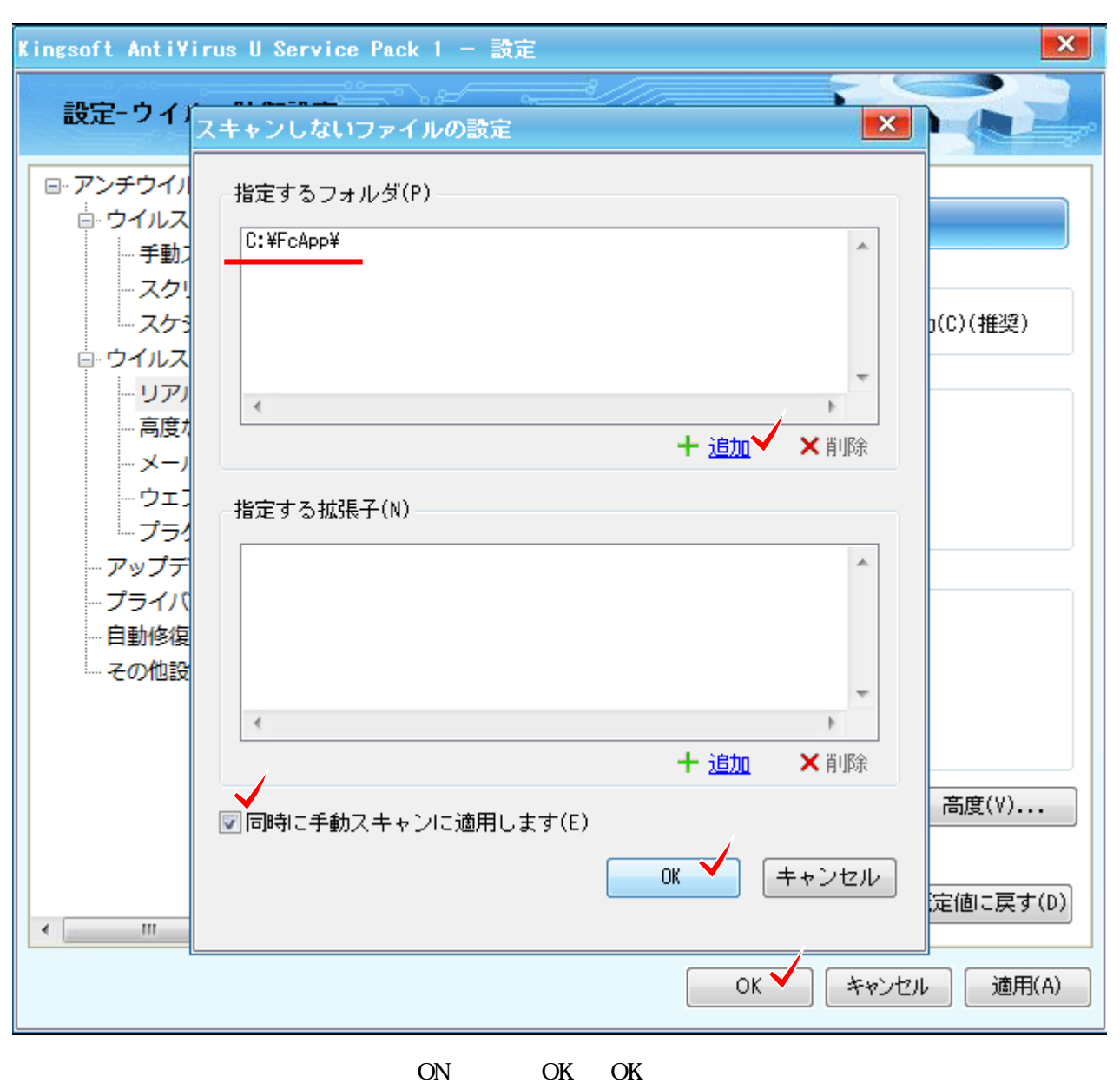

X¥FCAPP)を指定します(X:はプログラムのインストールドライブです)。